# Скажите "Ой!" JVM и OOM Killer

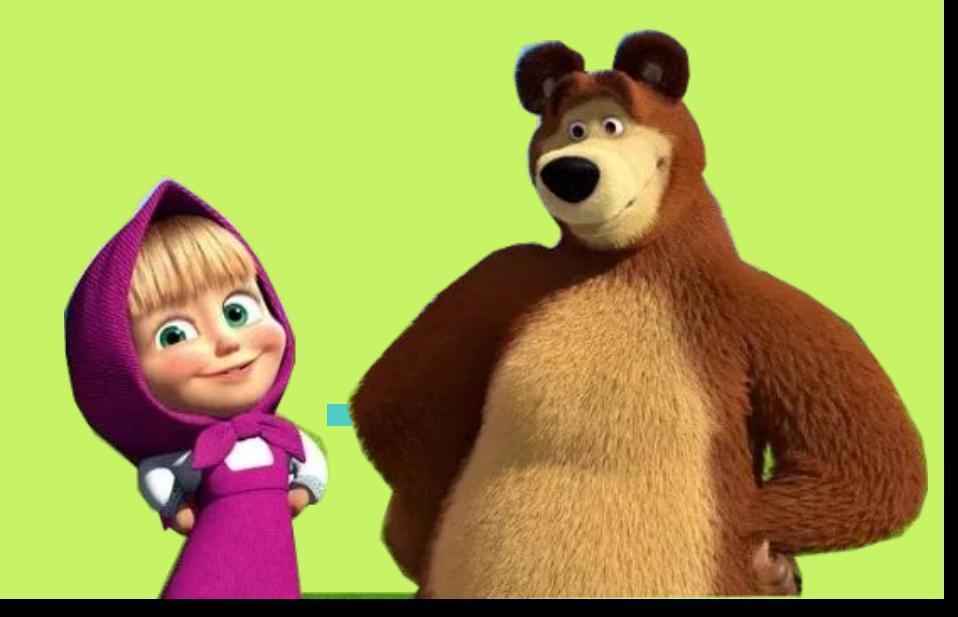

- $\Box$  Я Владимир Плизга́
- 2011-2021: ЦФТ (Java)
	- □ бэкенд Интернет-банков
- **a** 2021- **X**: Tibbo Systems (Java) □ бэкенд IоТ-платформы
- **a** 2023- **K**: **[StegoText.ru](http://stegotext.ru)** (Java)

□ прикладная криптография

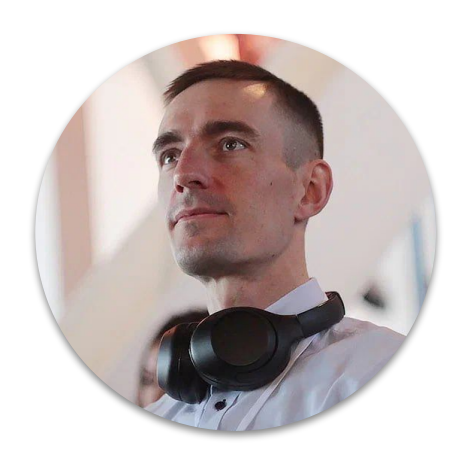

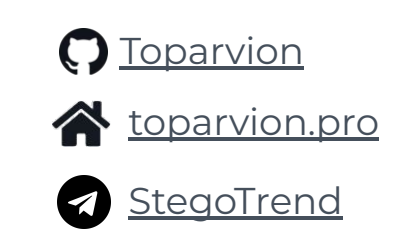

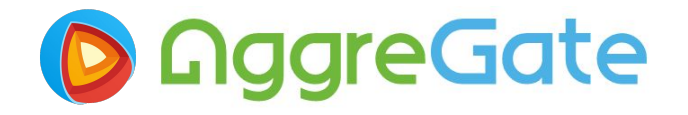

## Случай из практики

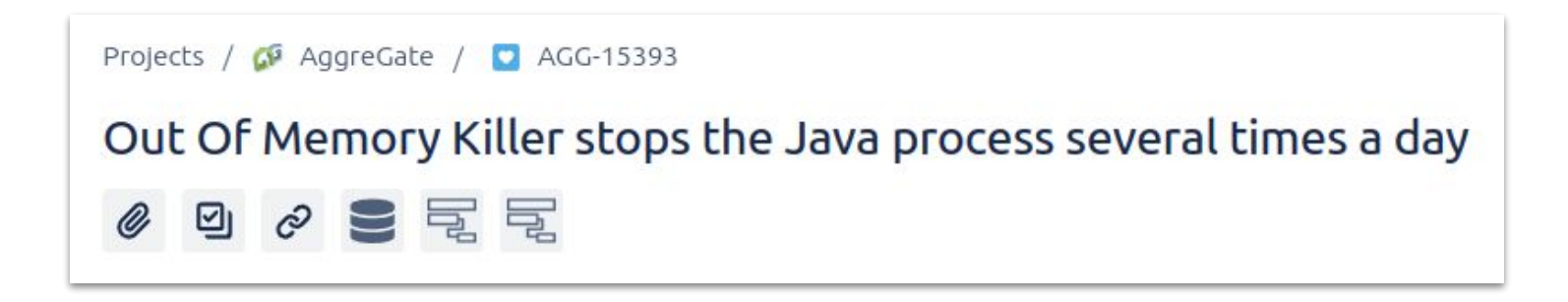

- Обработка ≈20 метрик с 10К устройств  $\Box$
- Liberica JDK 8, G1 GC, -Xmx16G  $\Box$
- Oracle Linux, 24 GB RAM, no swap

## Основные ПОНЯТИЯ

Чтобы говорить на одном языке

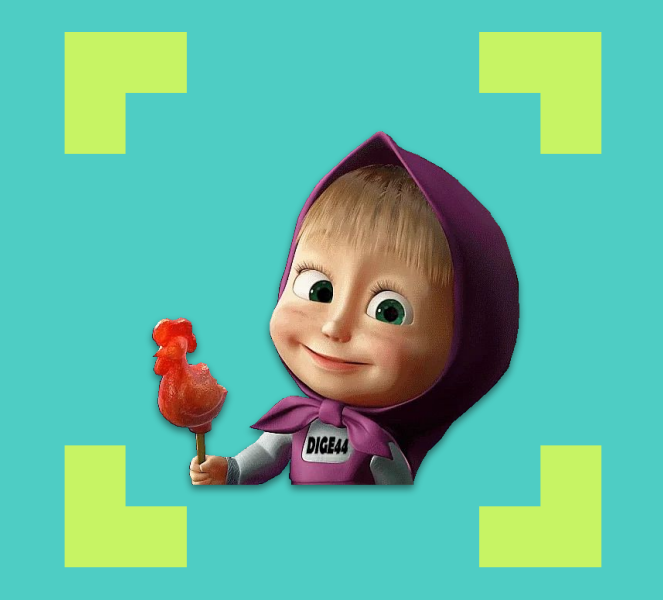

## **java.lang.OutOfMemoryError: Java heap space**

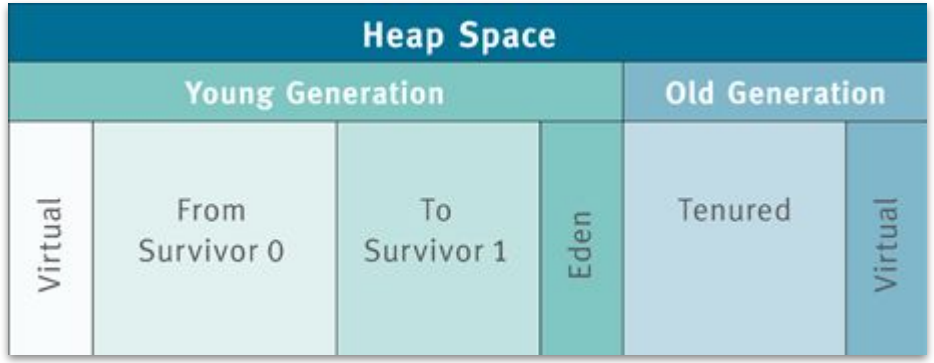

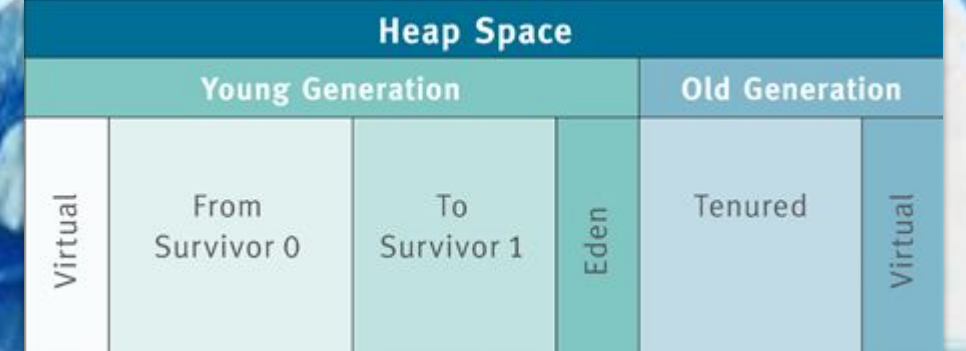

#### **HEAP**

## **NON-HEAP**

(off-heap, native)

**Code Cache + GC & Compiler + Symbol tables + Thread stacks + Direct buffers + Mapped files + Metaspace + Native libs + malloc +**

**Heap Space** 

Survivor 1

From Survivor<sup>0</sup>

**8**

**…**

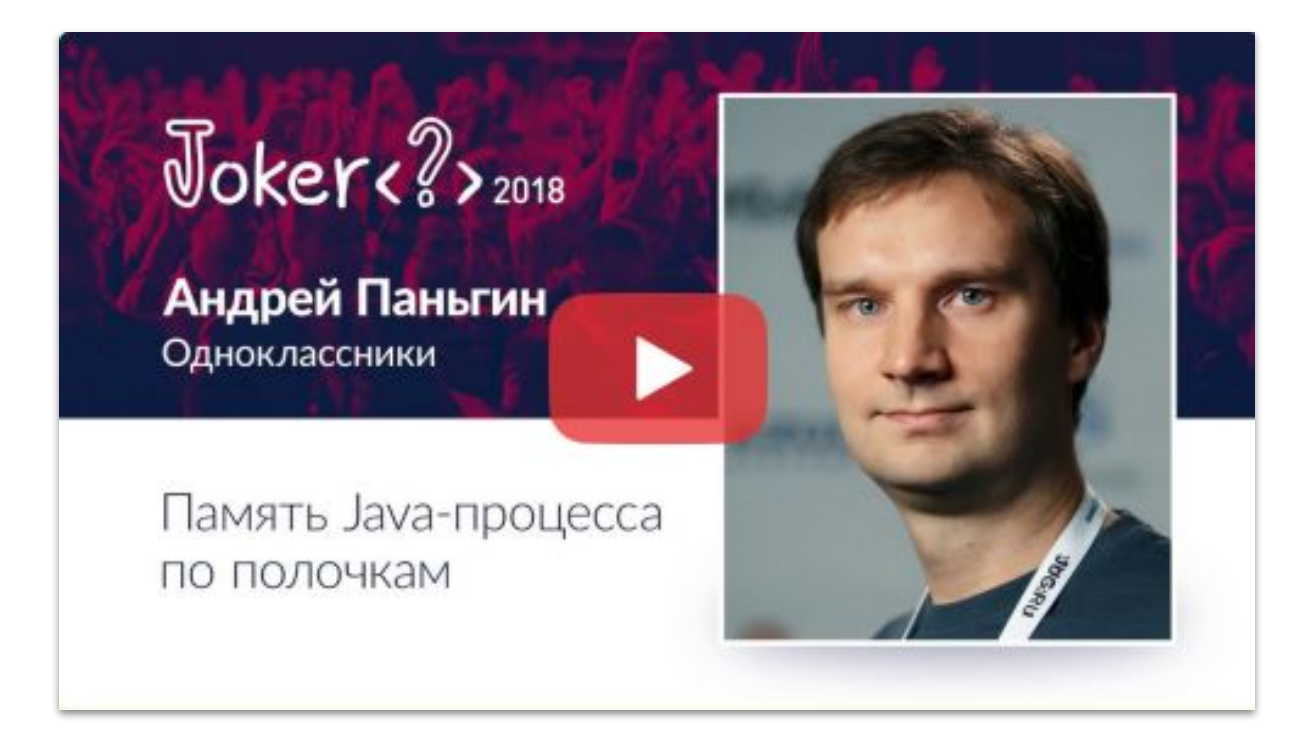

https://www.youtube.com/watch?v=kKigibHrV5I

## **Что бывает при нехватке non-heap?**

В лучшем (редком) случае: java.lang.OutOfMemoryError: Direct buffer memory

Но как правило: (логи ОС)

kernel: oom-kill:constraint=CONSTRAINT\_NONE, ...

kernel: Out of memory: Killed process 3618718 (java) total-vm:28272408kB, anon-rss:22456024kB, ...

 kernel: oom\_reaper: reaped process 3618718 (java), now anon-rss: 5949484kB, ...

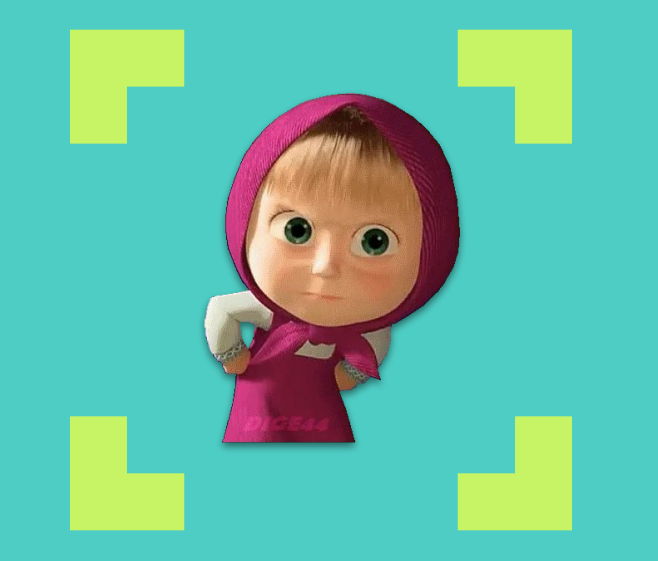

## **А чё так грубо?**

Ȁельзя ли было просто выдать ошибку при попытке аллоцировать память?

## **Memory Overcommitment**

- Встроенная <del>спекуляция</del> функция ОС  $\Box$
- Основана на предположении,  $\Box$ что запрашиваемая память не будет использована полностью
- Позволяет запрашивать больше памяти,  $\Box$ чем есть на самом деле

## С. Михалков

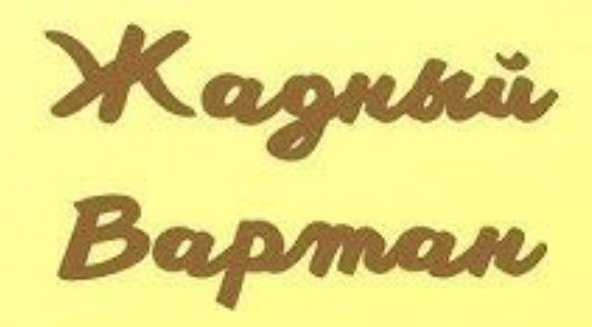

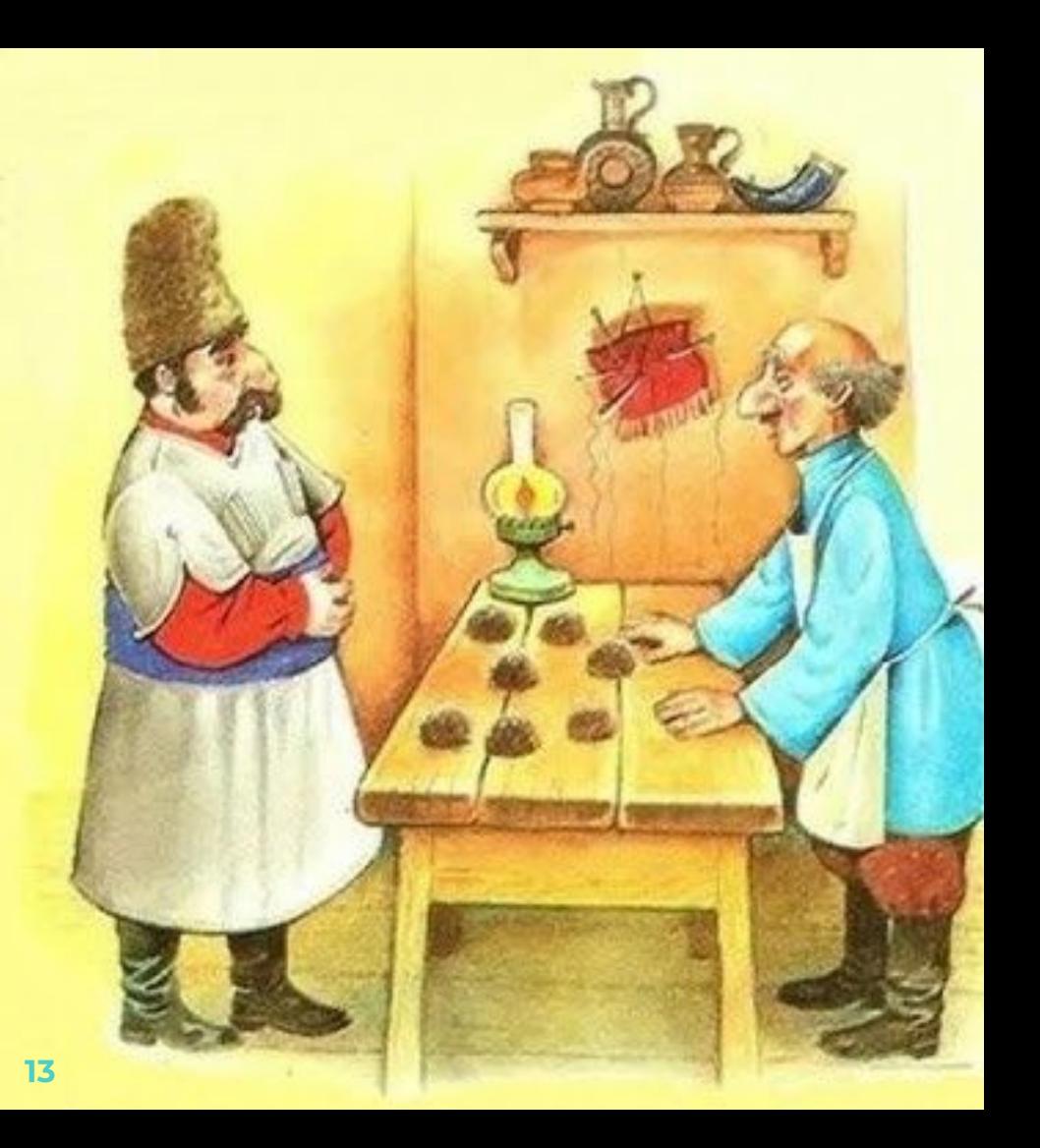

## **Memory Overcommitment**

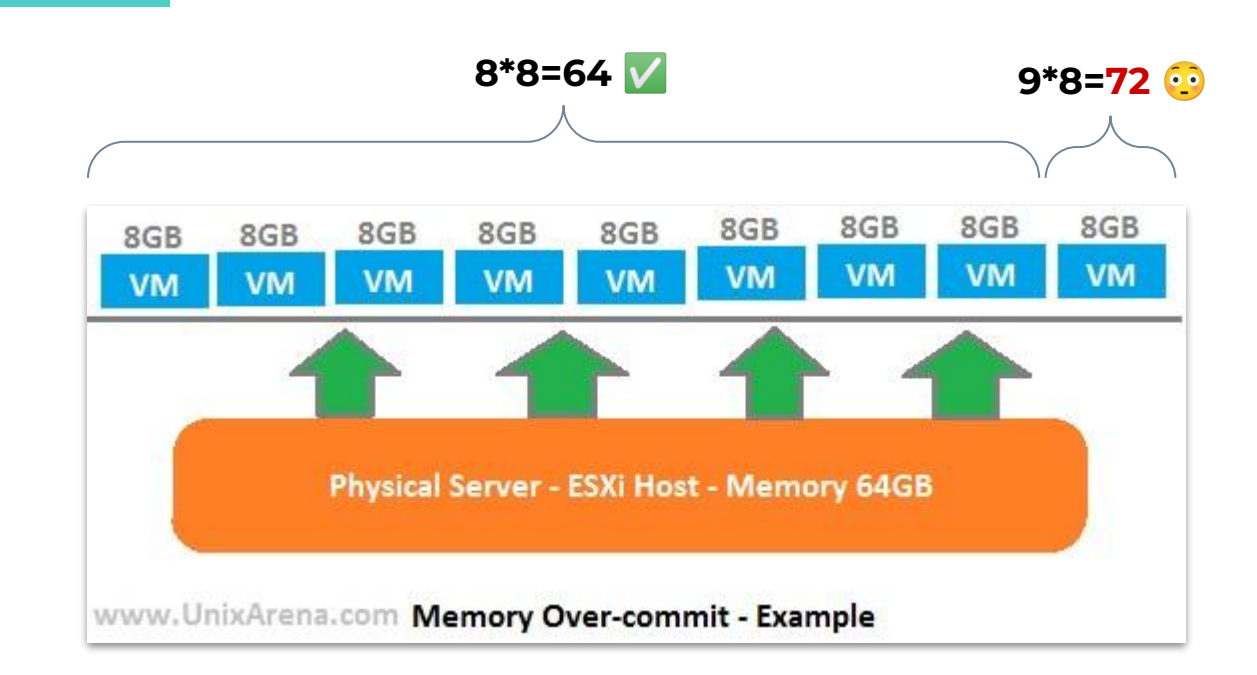

**<sup>14</sup>** <https://www.unixarena.com/2014/07/how-vmware-vsphere-is-saving-physical-memory.html/>

### Заметка по терминологии

- "Memory overcommitment" не относится
	- K "committed memory" B JVM:
- в ОС overcommitment значит "понаобещала"
- $\Box$  в JVM committed значит "застолбила"

### **ǿожно ли на это влиять?**

#### ▣ **Да:**

sysctl vm.overcommit\_memory=<mode>

- □ 0 Heuristic overcommit handling (default)
- □ 1 Always overcommit
- □ 2 Don't overcommit

## **Out Of Memory Killer**

- "Предотвращатель" большой катастрофы
- Не имеет явного выключателя
- Поведение зависит от многих факторов\*  $\Box$
- Не должен считаться "штатным" случаем

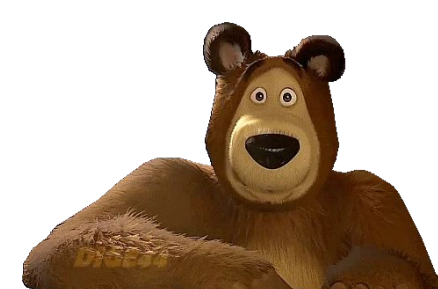

## \* Memory Swapping (Paging)

- Вытеснение страниц памяти на диск  $\Box$
- Может отложить приход ООМ Killer'a  $\Box$
- Может очень сильно замедлять работу  $\Box$
- Поэтому часто оказывается выключенным  $\Box$

## **Что можно успеть при OOM?**

#### **В куче**

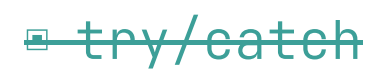

- ▣ -XX:+HeapDumpOnOutOfMemoryError
- ▣ -XX:OnOutOfMemoryError=cmd

#### **Вне кучи**

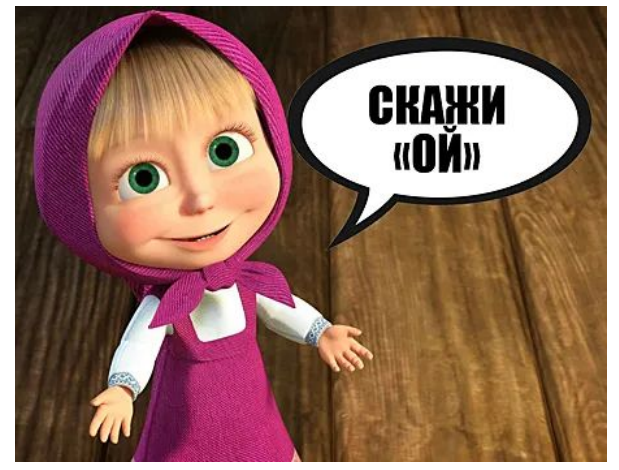

© [tlum.ru](https://tlum.ru/)

## **Куда смотреть?**

▣ В Linux: top, pmap, cat /proc/<pid>/status

- ▣ В JMX: jconsole, Mission Control, VisualVM
- ▣ В JVM: **Native Memory Tracking**

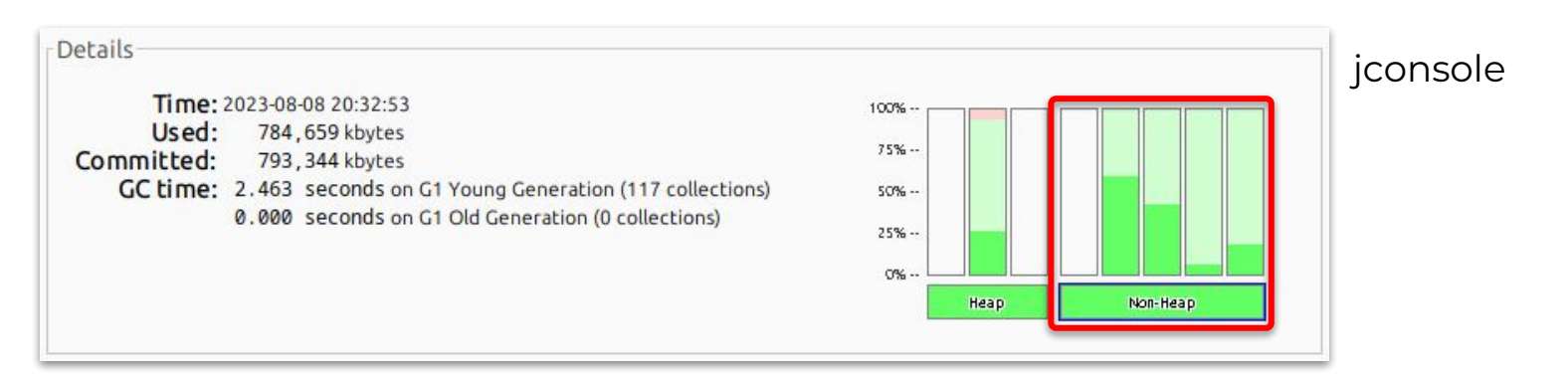

## **Native Memory Tracking**

Главная зацепка в расследовании

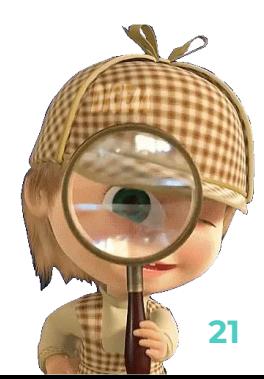

## **JVM NMT**

- ▣ Встроенная функция JVM (HotSpot)
- Надо включить заранее:
	- -XX:NativeMemoryTracking=[off|summary|detail]
- ▣ Имеет overhead:
	- □ -5-10% performance
	- $\Box$  +2 words/malloc

## **Как получить результаты NMT**

- ▣ Задать референтную точку: (опционально)
	- \$ jcmd <pid> VM.native\_memory baseline
- ▣ Запросить текущую статистику:
	- \$ jcmd <pid> VM.native\_memory summary[.diff]
- Если нет [jcmd,](https://docs.oracle.com/en/java/javase/17/docs/specs/man/jcmd.html) можно через [jattach](https://github.com/jattach/jattach):
	- \$ jattach <pid> jcmd "VM.native\_memory summary"

#### *Diagnostic Commands*

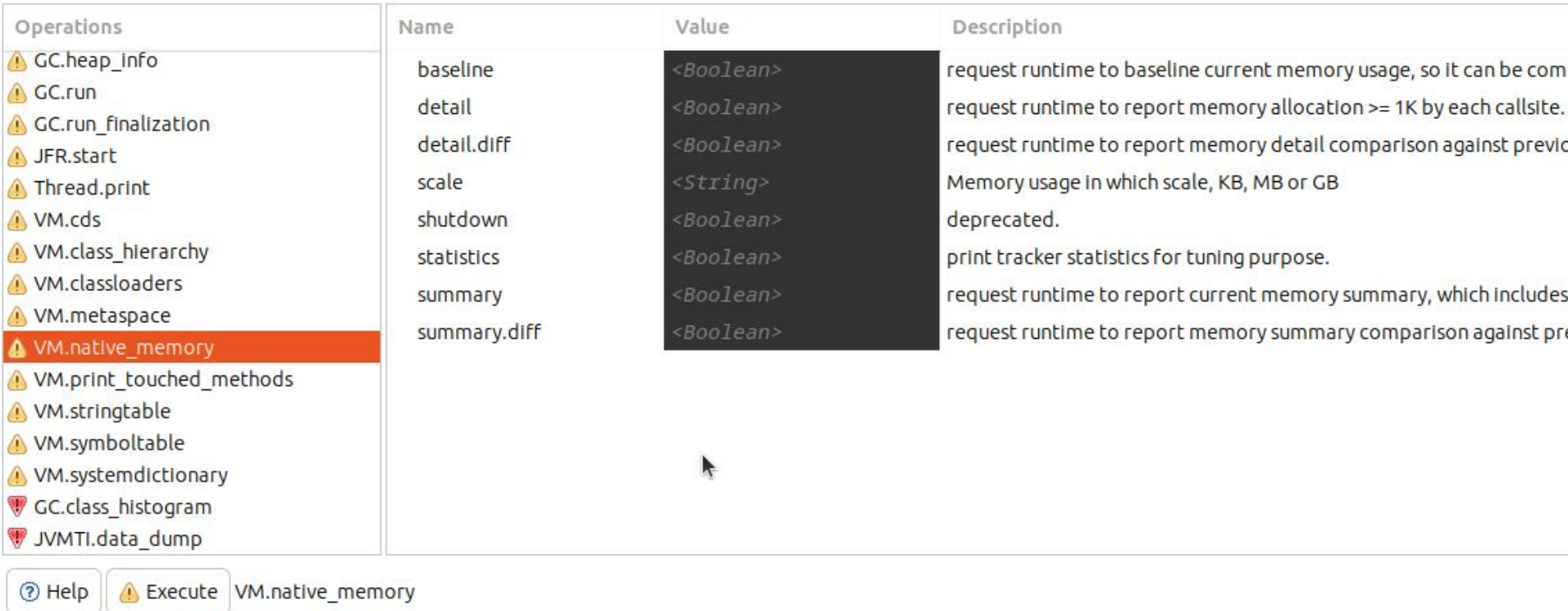

#### Mission Control — вариант jcmd для <del>ленивых</del> экономных

Native Memory Tracking:

Total: reserved=22607111KB +1636088KB. committed=21415719KB +1656876KB

Java Heap (reserved=15728640KB, committed=15728640KB) (mmap: reserved=15728640KB, committed=15728640KB)

Class (reserved=1223832KB +2491KB, committed=200116KB +3259KB) (classes #30901 -280) (malloc=5272KB +443KB #65472 +5996) (mmap: reserved=1218560KB +2048KB, committed=194844KB +2816KB)

Thread (reserved=1485308KB +18845KB, committed=1485308KB +18845KB) (thread #3734 +48) (stack: reserved=1468116KB +18624KB, committed=1468116KB +18624KB) (malloc=12822KB +165KB #22398 +288) (arena=4371KB +56 #7462 +96)

Code (reserved=272270KB +3996KB, committed=135318KB +24016KB) (malloc=22670KB +3996KB #28082 +3766) (mmap: reserved=249600KB, committed=112648KB +20020KB)

GC (reserved=1408163KB +315577KB, committed=1408163KB +315577KB) (malloc=791715KB +315577KB #525565 +248761) (mmap: reserved=616448KB, committed=616448KB)

- Compiler (reserved=5396KB +751KB, committed=5396KB +751KB) (malloc=5262KB +751KB #7728 +1060) (arena=135KB #7)
- Internal (reserved=1686946KB +603978KB, committed=1686942KB +603978KB) (malloc=1686910KB +603978KB #45439096 +44579107) (mmap: reserved=36KB, committed=32KB)
- Symbol (reserved=37270KB +35KB, committed=37270KB +35KB) (malloc=32564KB +35KB #362454 +460) (arena=4707KB #1)
- Native Memory Tracking (reserved=727516KB +701253KB, committed=727516KB +701253KB) (malloc=1341KB +539KB #16736 +6500) (tracking overhead=726175KB +700714KB)

Arena Chunk (reserved=1050KB -10839KB, committed=1050KB -10839KB) (malloc=1050KB -10839KB)

Unknown (reserved=30720KB, committed=0KB) (mmap: reserved=30720KB, committed=0KB)

### Пример вывода

- Растёт почти  $\Box$ с каждой версией JDK
- Категории описаны  $\Box$ ХОТЬ И НЕ ПОЛНОСТЬЮ

## Пример вывода NMT

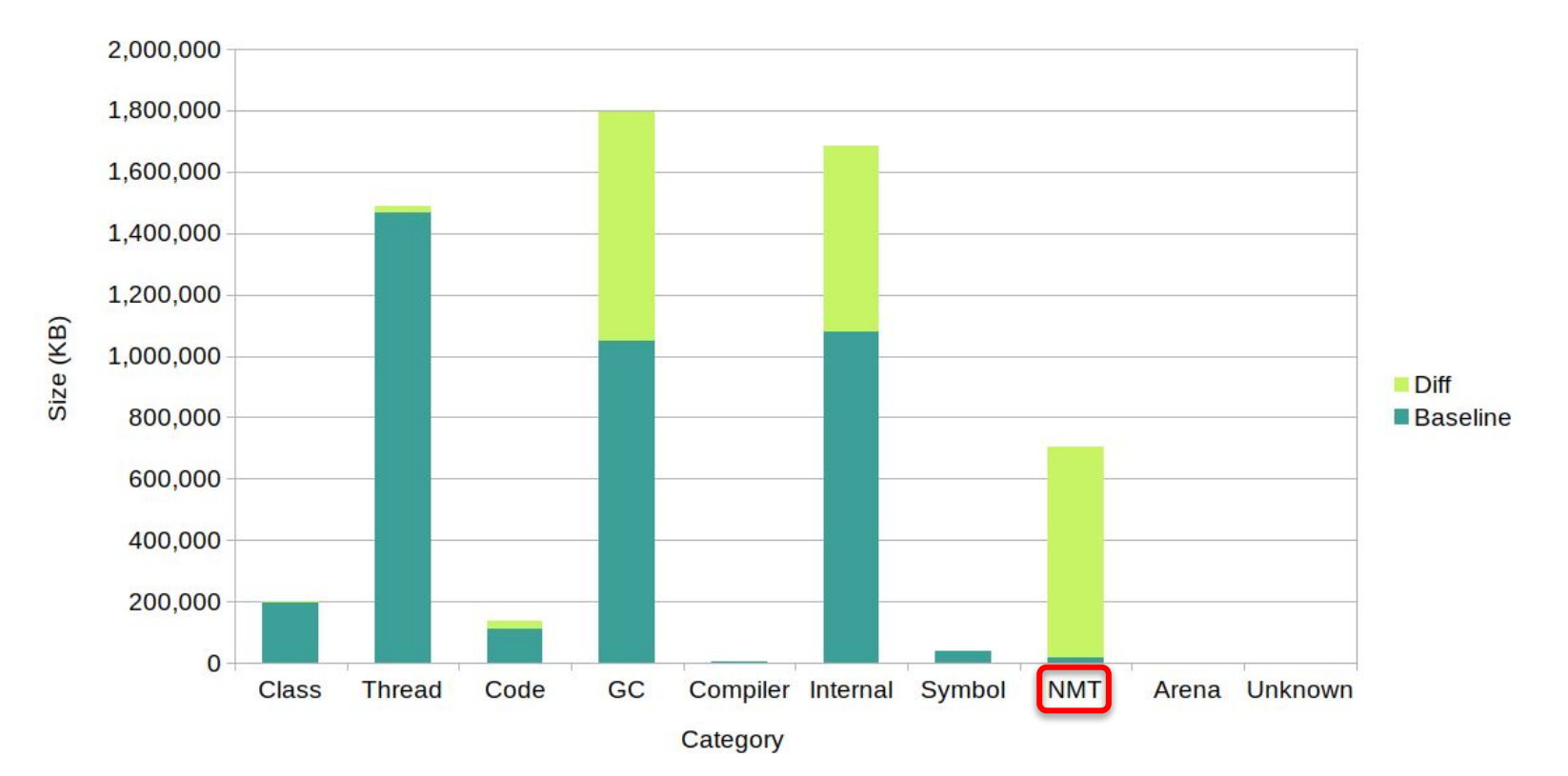

## Пример вывода NMT

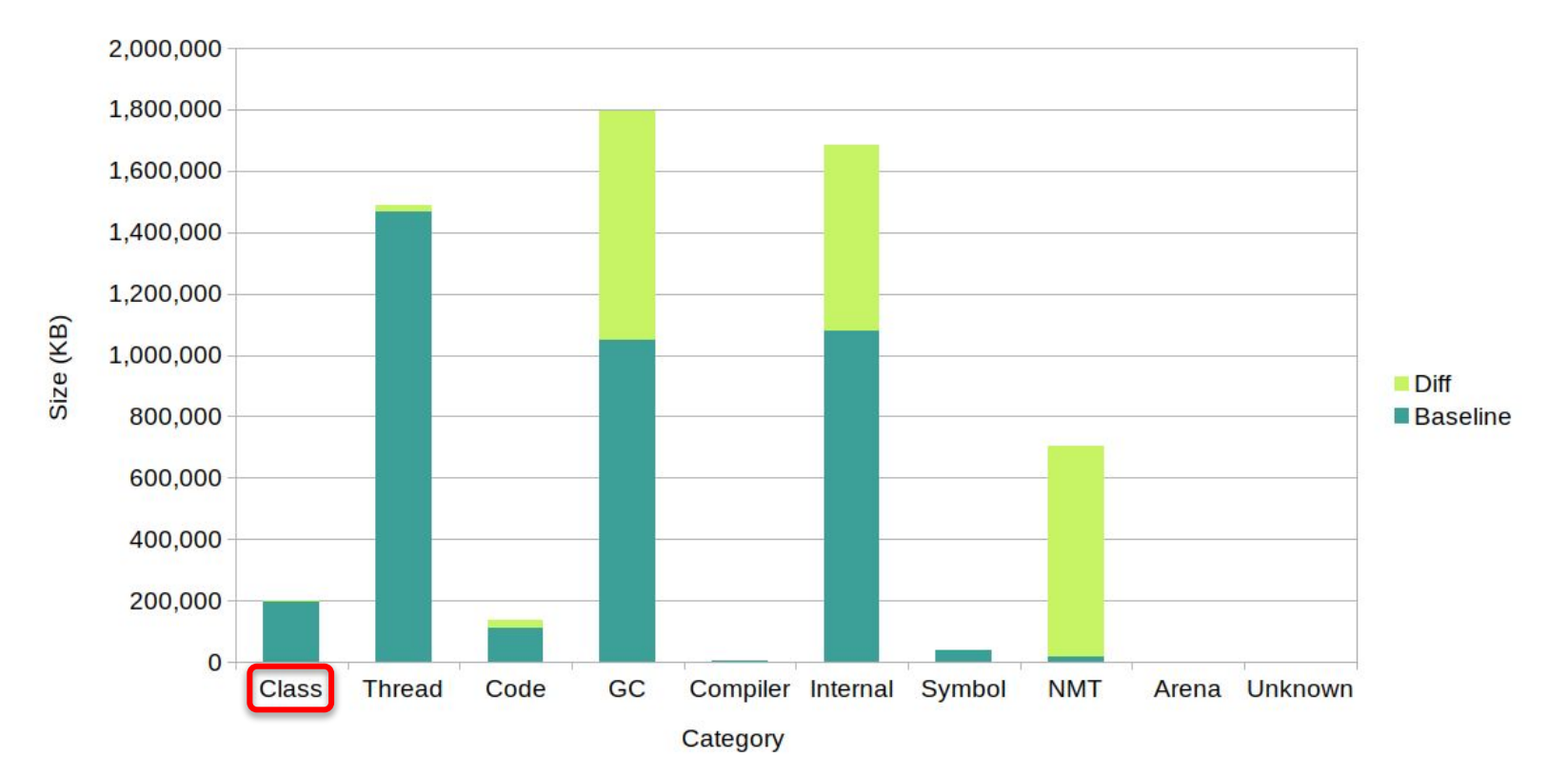

## **NMT: категория CLASS**

- Метаданные классов (не экземпляров)  $\Box$
- Как правило, не растёт

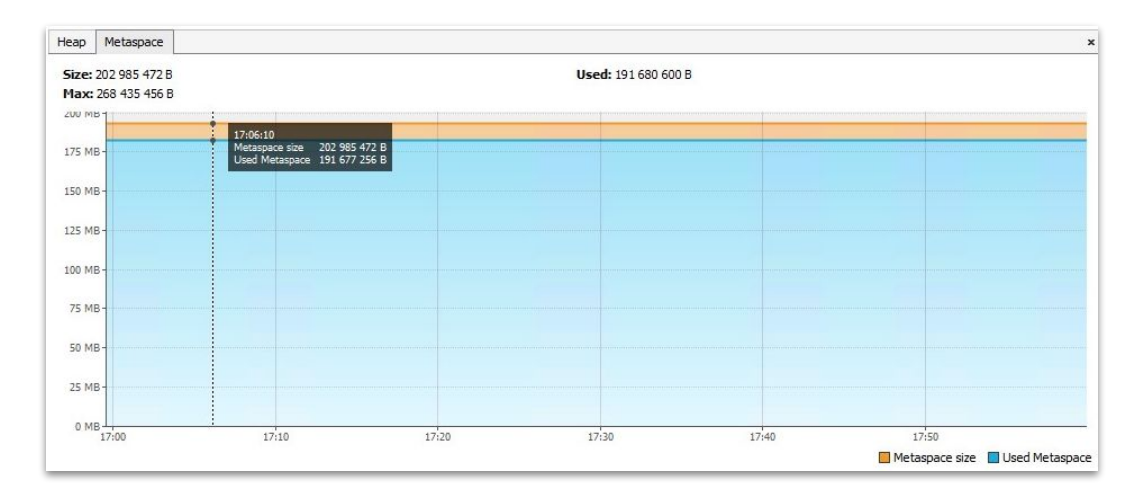

## **NMT: категория CLASS**

- Метаданные классов (не экземпляров)  $\Box$
- Как правило, не растет
	- но лучше понаблюдать
- По умолчанию не ограничена  $\blacksquare$ 
	- НО МОЖНО ЗАДАТЬ ПОТОЛОК:  $\Box$

-XX:MaxMetaspaceSize=256m

## Пример вывода NMT

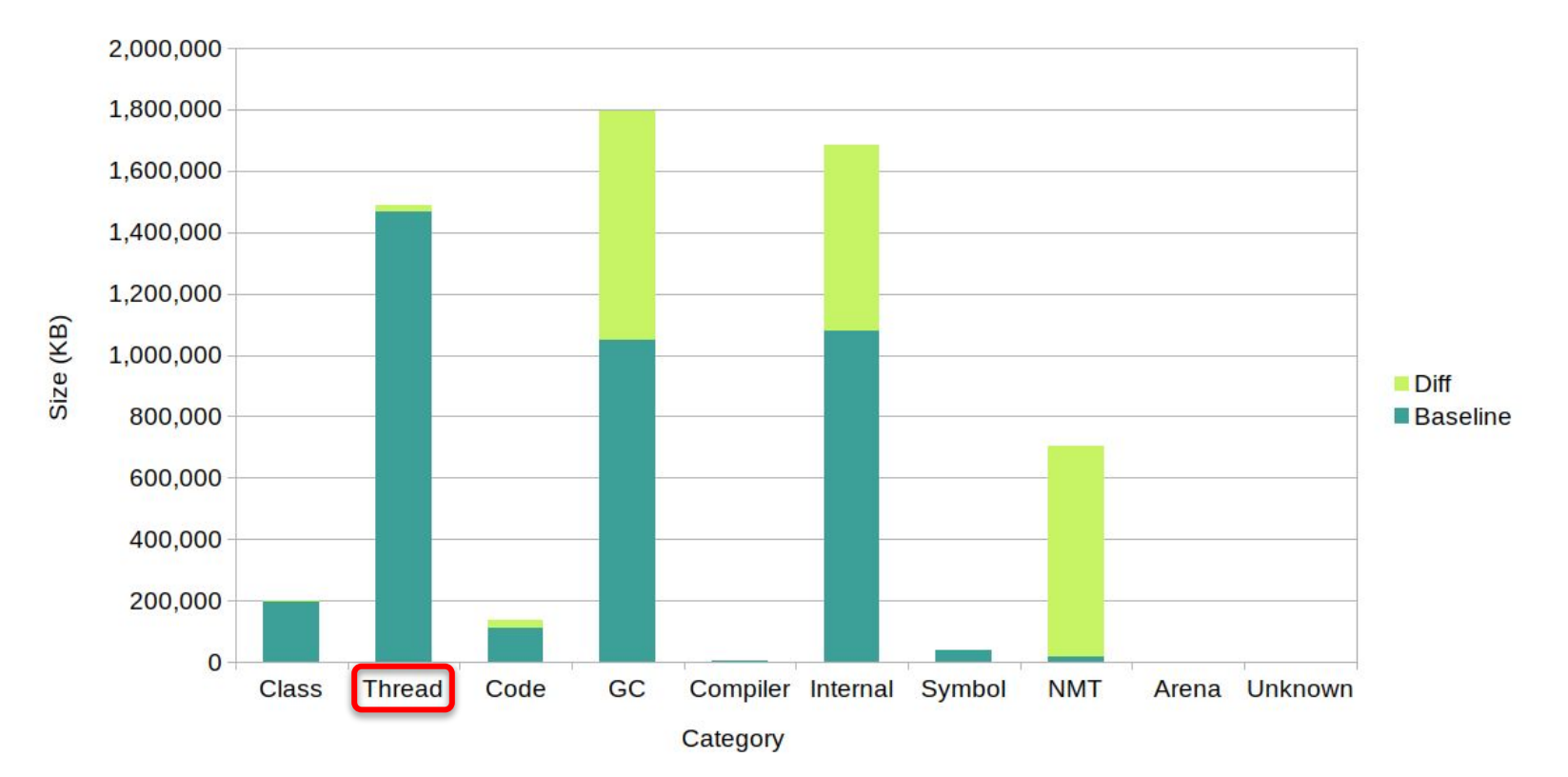

## NMT: категория THREAD

- Данные Java-потоков (стеки)
- Не имеет лимита через опции JVM  $\Box$
- Сильно зависит от числа потоков и от предельного размера стека:  $-XSS$  (по умолчанию 1М)

## Как рассчитать размер THREAD

- Определить число потоков по ЈМХ или:  $\Box$ 
	- \$ jcmd <pid> Thread.print | grep "tid=" | wc -l
- Прикинуть размер стека тестом или: https://github.com/apangin/jstackmem
- Перемножить и взять с запасом

## **Другие лимиты в THREAD**

 $\Box$  Слишком много потоков в ОС: java.lang.OutOfMemoryError: unable to create new native thread ■ Превышен размер стека:

java.lang.StackOverflowError

## Пример вывода NMT

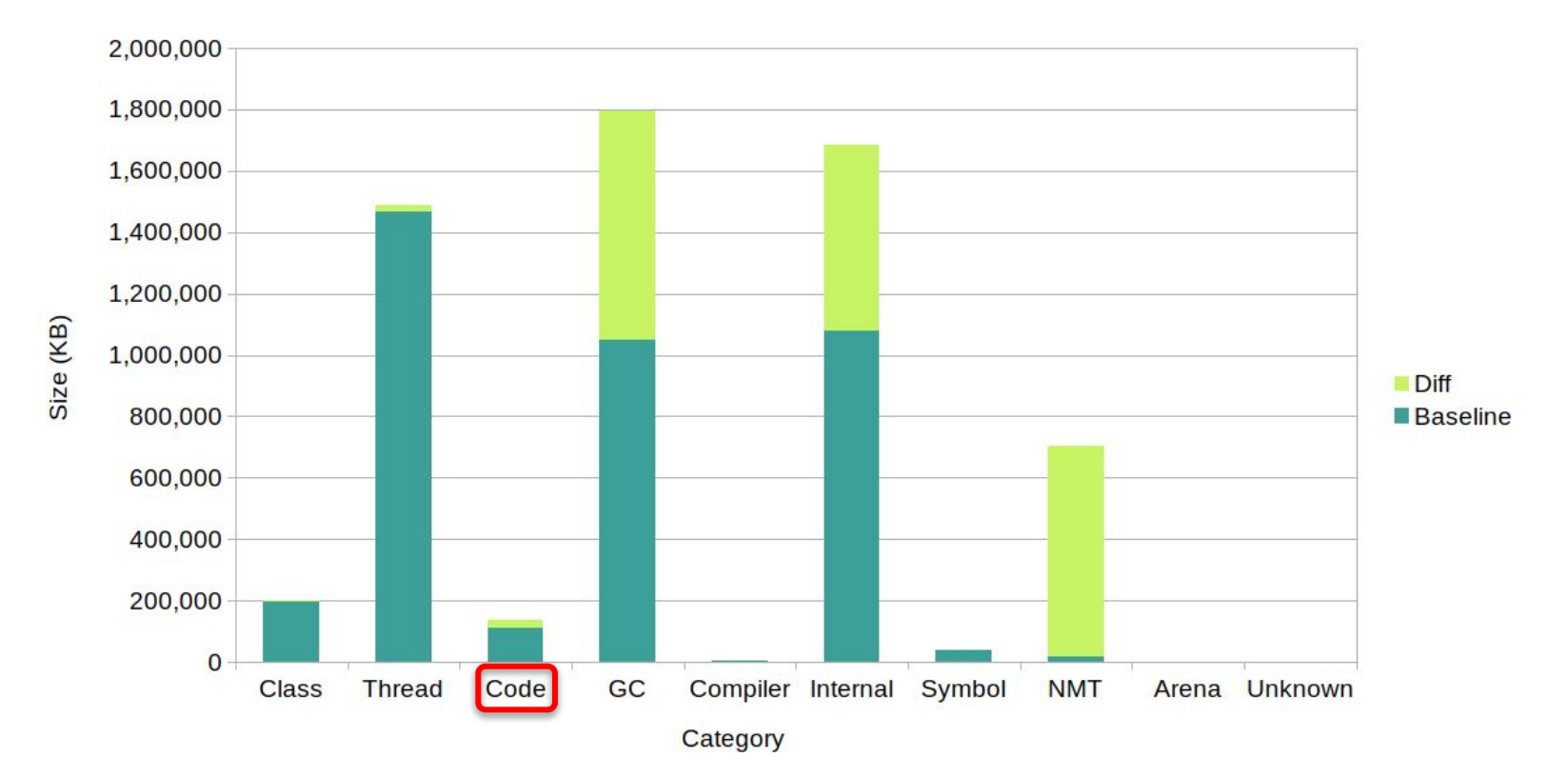

## **NMT: категория CODE**

- Хранилище сгенерированного кода
- Можно ограничить:  $\Box$ -XX:ReservedCodeCacheSize[=240M]
- Подробнее:
	- <u> Владимир Ситников Јаvа тормозит:</u>  $\Box$ CodeCache edition (JPoint 2019)

## Пример вывода NMT

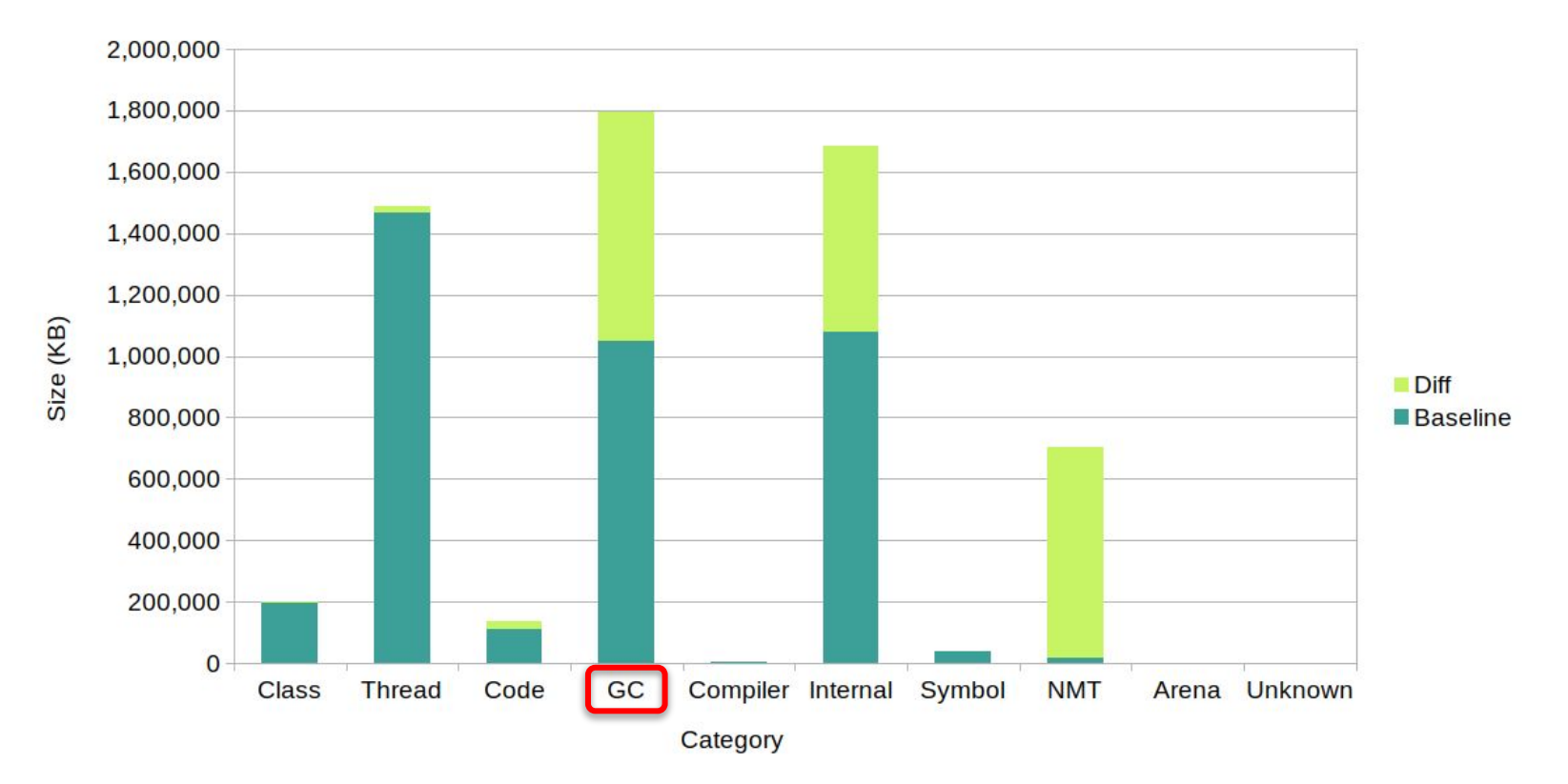
### **NMT: категория GC**

- Собственные данные сборщика мусора
- Не имеет ограничения
- Сильно зависит от самого сборщика:
	- https://youtu.be/c755fFv1Rnk?t=678  $\Box$

### Пример вывода NMT

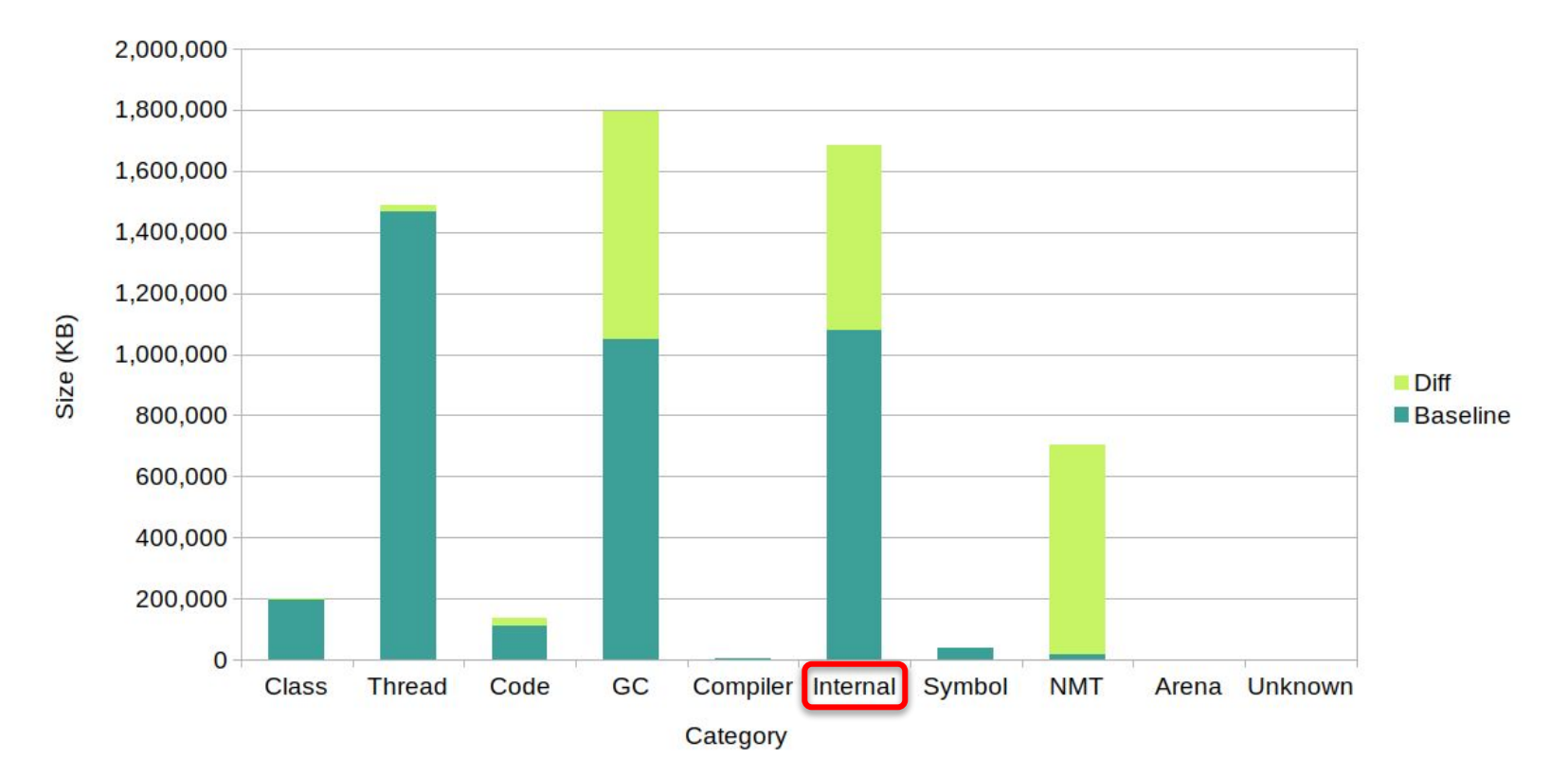

### NMT: категория OTHER (INTERNAL)

- По смыслу означает "прочее" поэтому в Java II разбита на две (+Other)
- Не имеет ограничения
	- KDOME XX: MaxDirectMemorySize
- Может содержать почти что угодно  $\Box$ поэтому нужны детали NMT

### **NMT: категория OTHER (INTERNAL)**

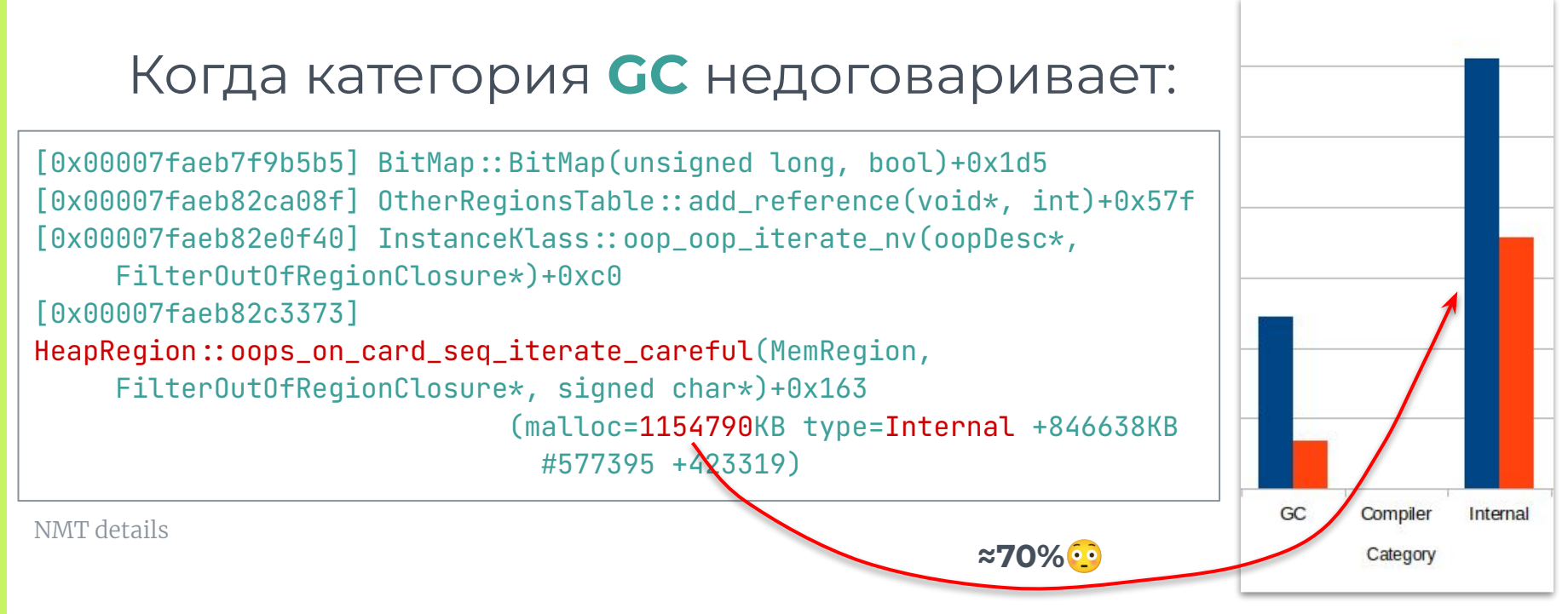

### **Ȃример деталей для INTERNAL**

[0x00007fc009a30ab5] jni\_GetByteArrayElements+0x165 (malloc=2263KB type=Internal +53KB #579408 +13550)

*# (спустя несколько дней)* [0x00007fc009a30ab5] jni\_GetByteArrayElements+0x165 (malloc=282704KB type=Internal +280493KB #72372172 +71806314)

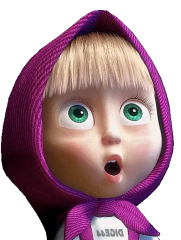

### Зачем JNI в 2023 году в Java?

- Как послать управляемый ping из Java?
	- $InetAddress.isReachable(int)$  Takoe cebe  $\Box$
- Готовые библиотеки не подошли
- Обёртка над rocksaw выбранный путь

#### И как это правильно готовить...

```
static void qetAddr(JNIEnv *env, jbyteArray address,
                        char *addr)jbyte *buf = env\rightarrowGetByteArrayElements(address, NULL);
   jint addrLen = env\rightarrowGetArrayLength(address);
   int i;
   for(i = \theta; i < addrLen; i++)
       \mathbb{R}env\rightarrowReleaseByteArrayElements(address, buf, JNI_ABORT);
\mathbf{r}
```
### Пример вывода NMT

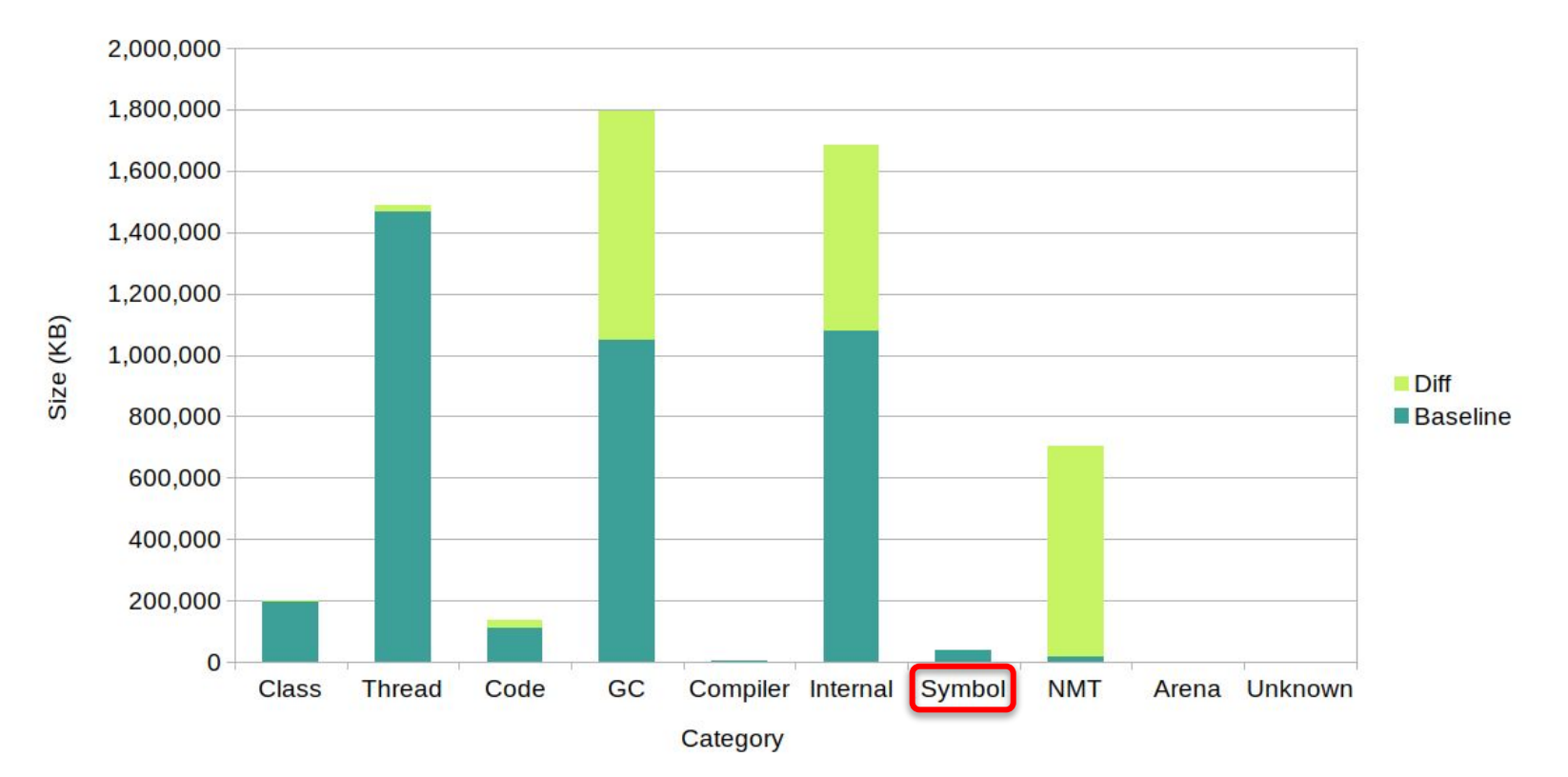

### **NMT: категория SYMBOL**

- ▣ Две основные таблицы:
	- □ имена, сигнатуры, идентификаторы
	- ссылки на [intern\(\)](https://docs.oracle.com/en/java/javase/17/docs/api/java.base/java/lang/String.html#intern())'ed строки (не объекты)
- Можно посмотреть через jcmd:
	- □ VM.stringtable [-verbose]
	- □ VM.symboltable [-verbose]

### Пример фрагмента таблицы строк

- \$ jcmd `pgrep java` VM.stringtable -verbose
- 18: getDefaultSchemeId
- 80: Bundle-SymbolicName: org.apache.lucene.core
- 16: Asia/Novosibirsk
- 50: org.eclipse.update.internal.configurator.SiteEntry
- $11: \rightarrow DYNAMIC$

 $\bullet\quad\bullet\quad\bullet$ 

### **Где ещё почитать о категориях**

- ▣ [JVM Anatomy Quark #12:](https://shipilev.net/jvm/anatomy-quarks/12-native-memory-tracking/) [Native Memory Tracking](https://shipilev.net/jvm/anatomy-quarks/12-native-memory-tracking/)
- [Oracle Troubleshooting Guide NMT](https://docs.oracle.com/en/java/javase/17/troubleshoot/diagnostic-tools.html#GUID-1F53A50E-86FF-491D-A023-8EC4F1D1AC77)
- [Java using much more memory than heap size](https://stackoverflow.com/a/53624438/3507435)  [- StackOverflow](https://stackoverflow.com/a/53624438/3507435)

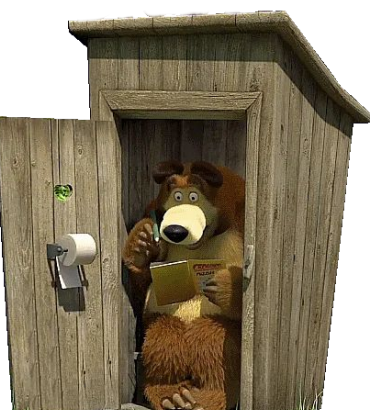

## Прочие ИСТОЧНИКИ аллокаций

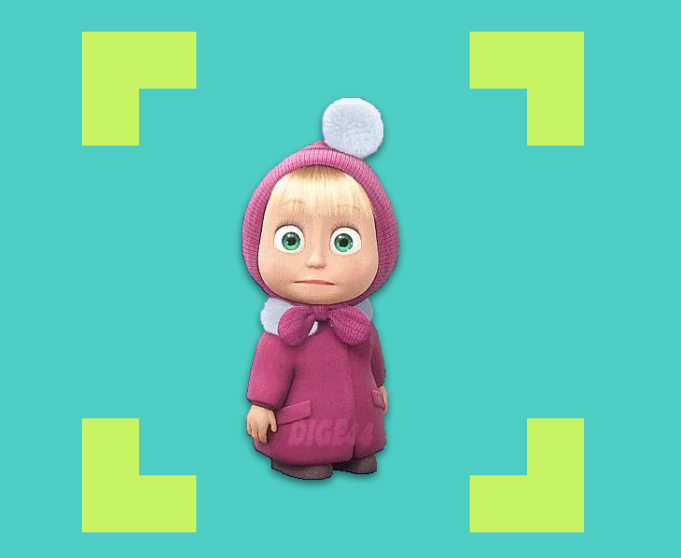

# **NMT описывает всю нативную память (нет)**

### Сравнение показаний JVM и ОС

**\$ jcmd `pgrep java` VM.native\_memory summary | grep Total** Total: reserved=23121490KB, committed=**21934730KB**

**\$ sudo cat /proc/`pgrep java`/status | grep RSS** VmRSS: **22520924** kB

■ Разница: 22520924-21934730=586184 КВ □ Где ещё 500+МБ? <mark>• • •</mark>

### **Как NMT учитывает ByteBuffers**

- ▣ ByteBuffer.allocateDirect()
	- □ учитывается в **Other** (до JDK 11 **Internal**)
- ▣ ByteBuffer.allocate()
	- □ учитывается в **Heap**
- $\blacksquare$  FileChannel.map()  $\blacktriangleright$

#### □ опаньки

### **Ȁайти источник (через pmap)**

```
$ pmap `pgrep java` | grep log
--.
00007fd863000000 204800K rw-s- CommitLog-6-1690274673823.log
00007fd86f800000 204800K rw-s- CommitLog-6-1690274673822.log
--.
00007fda7123a000 80K r--s- syslog.jar
--.
commitlog_segment_size_in_mb: 200 # cassandra.yaml
```
### **Ȃромежуточный вывод**

■ Каждый mapped-файл отъедает нативную память по своему размеру

**53**

□ надо бороться с такими файлами

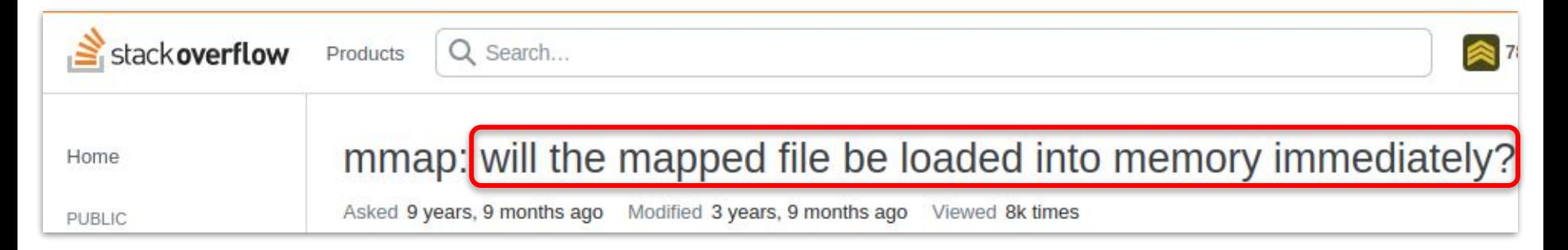

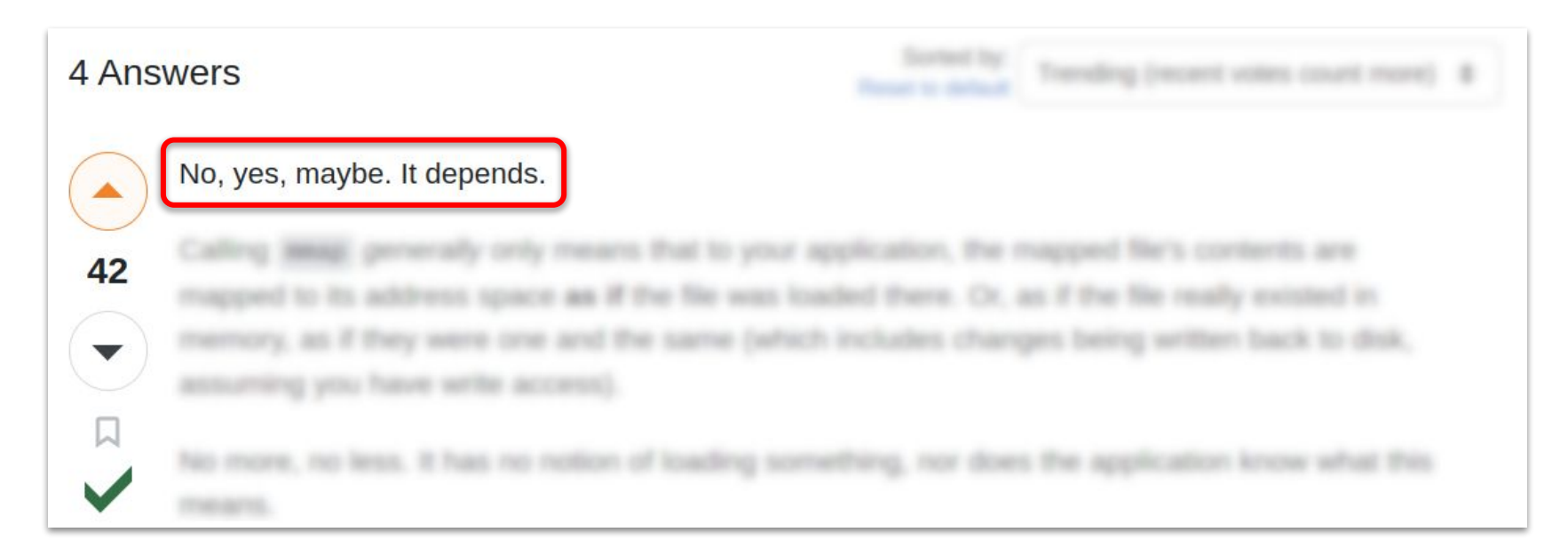

#### **Ȅколько на самом деле занято**

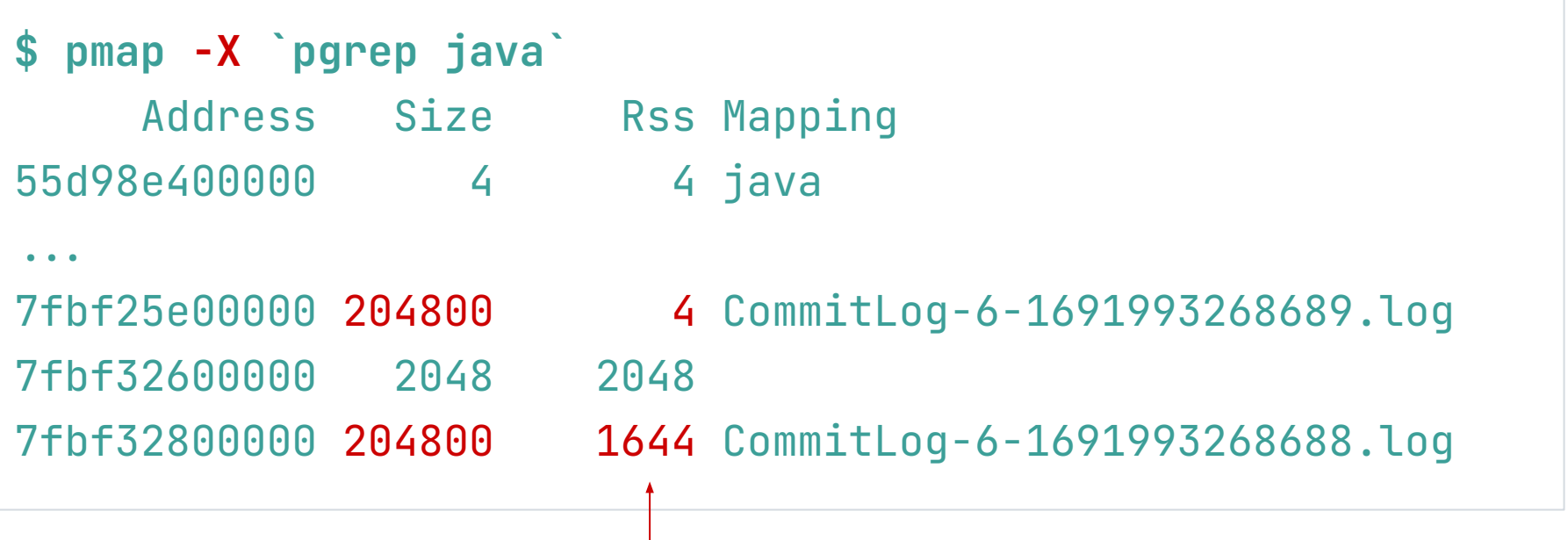

### Что нужно знать об mapped buffers

- mapped-файл не обязательно занимает  $\Box$ в памяти столько, сколько весит сам
- "Отработанные" части файла могут составлять заметную часть buffer cache
	- но это, как правило, не проблема  $\Box$
- Опасаться лучше не среднего, а пиков:  $\Box$

Пример "частокола", провоцировавшего **OOM Killer** 

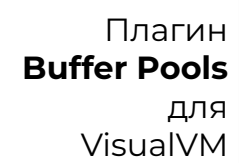

57

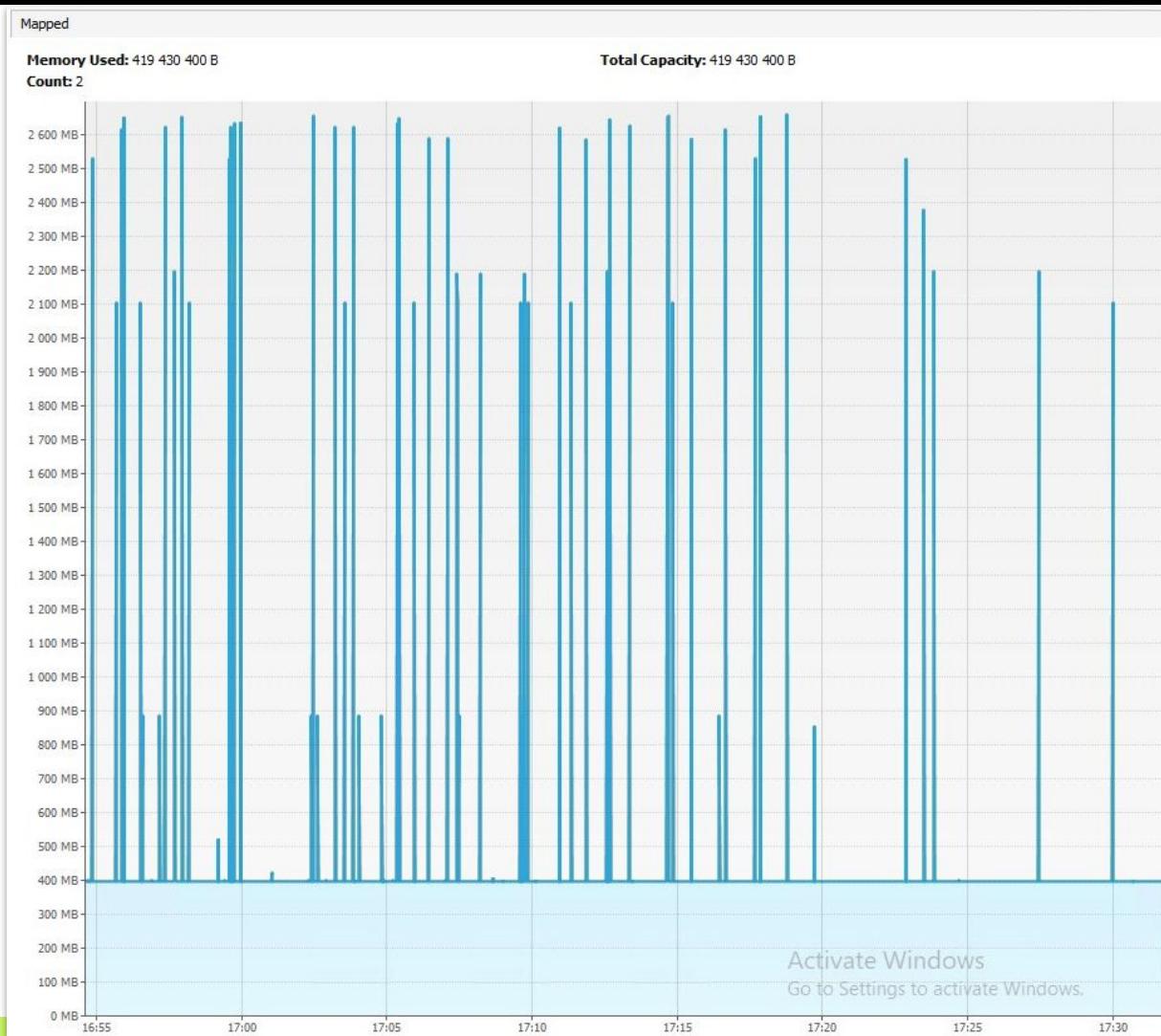

### Где ещё посмотреть

Для работы с ЈМХ из консоли есть утилитка Jmxterm:

docs.cyclopsgroup.org/jmxterm

java.nio **BufferPool** direct œ Attributes Mame - Count - TotalCapacity **MemoryUsed** ObjectName mapped F<sub>r</sub> Attributes - Name -- Count -- TotalCapacity MemoryUsed - ObjectName mapped - 'non-volatile memory' Attributes -Name java.nio - Count **JMX** - TotalCapacity · MemoryUsed MBean ObjectName

### **Jmxterm в действии** (сокращённо)

```
$ java -jar jmxterm-1.0.2-uber.jar
\Diamond get -b java.nio:name=mapped,type=BufferPool \starCount = 2;
Name = mapped;Total Capacity = 419430400;MemoryUsed = 419430400;ObjectName = java.nio:type=BufferPool,name=mapped;
```
### **Ȁайти источник (через async-profiler)**

- 1. Ȁачать запись **mmap**-аллокаций:
	- \$ sudo ./profiler.sh **start** -e mmap `pgrep java`
- 2. Узнать, как дела (если надо):
	- \$ sudo ./profiler.sh **status** `pgrep java`
- 3. Сохранить текущий результат:
	- \$ sudo ./profiler.sh **dump** -f mmap.html `pgrep java`

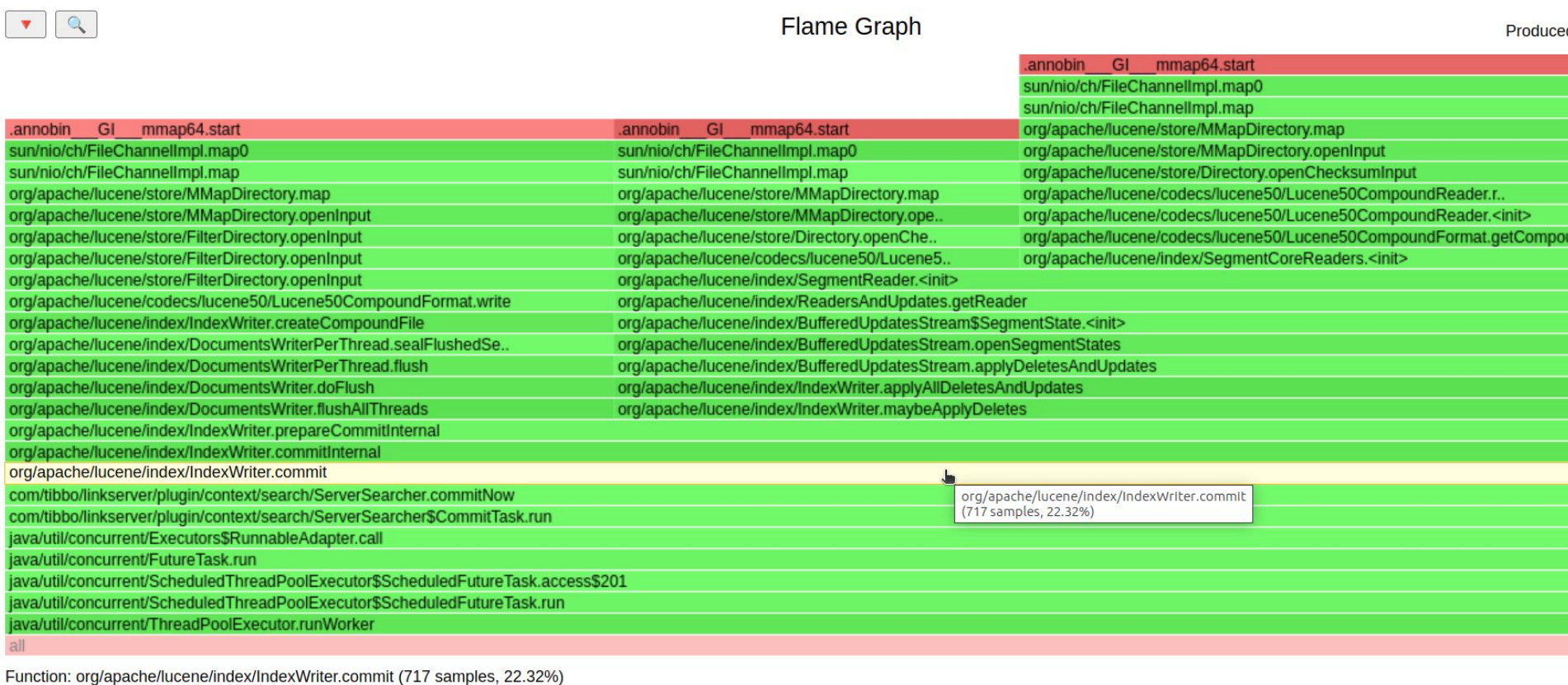

Пример обнаружения пиков mmap-аллокаций в Apache Lucene

61

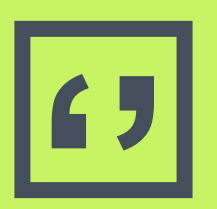

I NMT doesn't give complete<br>information for the memory<br>used by the **class data shar** information for the memory used by the **class data sharing** (CDS) archive.

## (Application) Class Data Sharing

- Фича JVM для ускорения запуска и  $\Box$ уменьшения потребления памяти
- Как проверить, включена ли: \$ jcmd `pgrep java` VM.info | grep CDS CDS archive(s) not mapped CDS: off
- До Java 12 по умолчанию выключена

### **CDS для тех, кому за 12**

**\$ jcmd `pgrep java` VM.info | grep CDS** CDS archive(s) mapped at: [0x0000000800000000-0x0000000800be1000-0x0000000800be10 00), size 12455936, SharedBaseAddress: 0x0000000800000000, ArchiveRelocationMode: 0. CDS: on

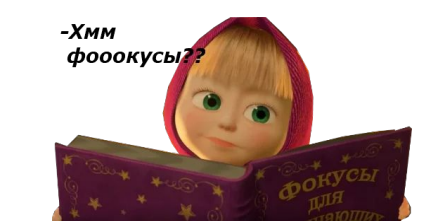

#### **Выясняем источник** (JDK 17)

**\$ pmap `pgrep java` | grep jsa** 00000007ffb00000 472K rw--- classes.jsa 00000007ffc00000 520K rw--- classes.jsa 0000000800000000 4448K rw--- classes.jsa 0000000800458000 7716K r---- classes.jsa

**\$ du -h \$JAVA\_HOME/lib/server/classes.jsa**  14M lib/server/classes.jsa

#### **Ȅписок классов вшит в JDK**

**\$ cat \$JAVA\_HOME/lib/classlist | head -10** # NOTE: Do not modify this file.

java/lang/Object java/io/Serializable java/lang/Comparable java/lang/CharSequence java/lang/constant/Constable

…

*Всего: 1401 класс (для JDK 17.0.7)*

#### Что нужно знать о CDS

- Немного ускоряет запуск JVM
- Экономит память, если в системе несколько процессов одной и той же JVM
- Со временем по памяти не растёт
- Можно отключить: -Xshare:off  $\Box$
- Подробнее <u>в этой статье</u>  $\Box$

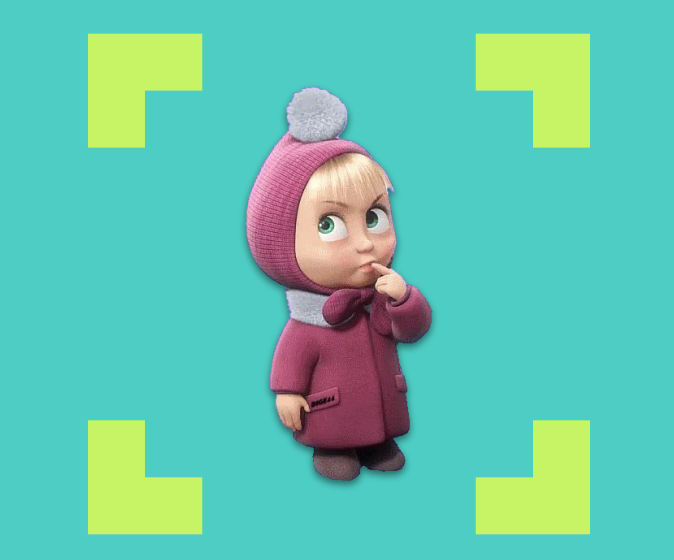

# Если по NMT всё ОК, то **ООМ Killer не придёт (нет)**

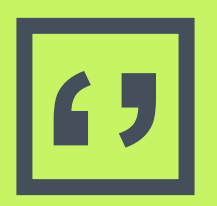

### The OOM killer selects **a task** to sacrifice for the sake of the overall system health.

<https://docs.kernel.org/admin-guide/mm/concepts.html?highlight=killer#id9> **69**

#### **Java не всегда виновата**

**\$ grep "invoked oom-killer" messages-20230702**  kernel: dnf invoked oom-killer kernel: new\_free\_mem\_me invoked oom-killer kernel: VM Thread invoked oom-killer kernel: mem\_nonheap\_tes invoked oom-killer kernel: InConsumerThrea invoked oom-killer kernel: snmpd invoked oom-killer kernel: MutationStage-8 invoked oom-killer

### Почему так?

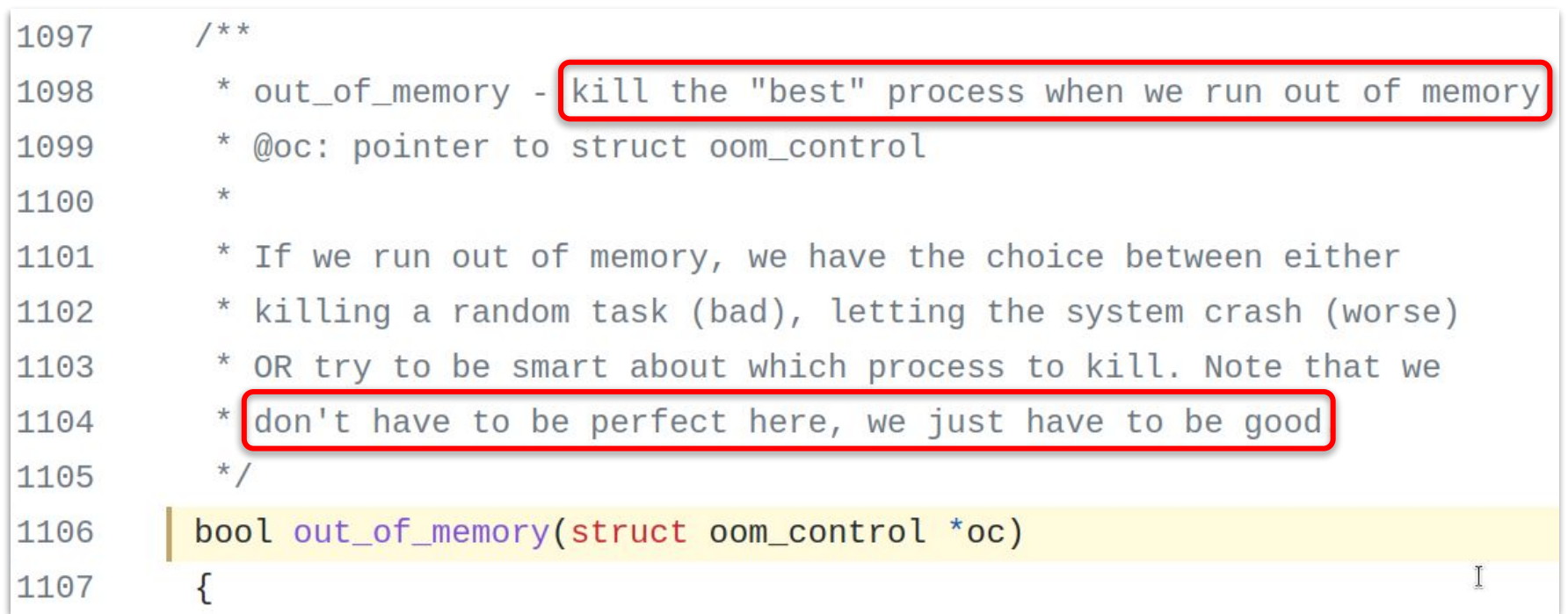

### **Алгоритм выбора жертвы**

```
226
                /*
                 * The baseline for the badness score is the proportion of RAM that each
227
228
                 * task's rss, pagetable and swap space use.
                 * /
229
230
                points = get_{mm}rss(p->mm) + get_{mm}counter(p->mm, MM_SWAPENTS) +mm_pgtables_bytes(p->mm) / PAGE_SIZE;
231
                task\_unlock(p);232
233
                /* Normalize to oom_score_adj units */
234
235
                adj *= totalpages / 1000;
                points += adj;
236
237
238
                return points;
```
#### **Алгоритм выбора жертвы**

- 1. Рассчитать "очки" для каждого процесса: points = RSS + page\_table + swap
- 2. Нормализовать к 1000
- 3. Ȃринять поправку на oom\_score\_adj
- 4. Взять процесс с максимальным score

#### 5. **SIGKILL**

## **И причём здесь Java?**

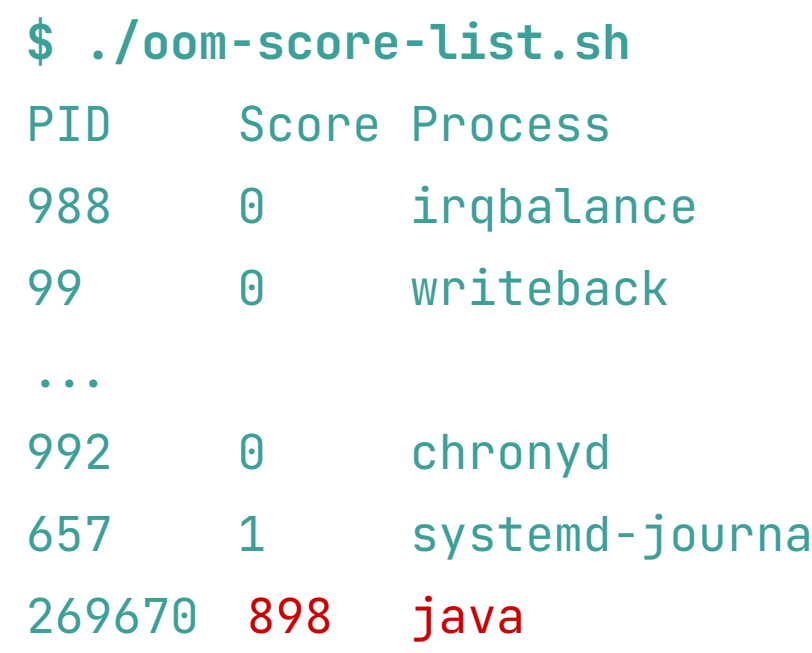

٦

https://www.baeldung.com/linux/memory-overcommitment-oom-killer

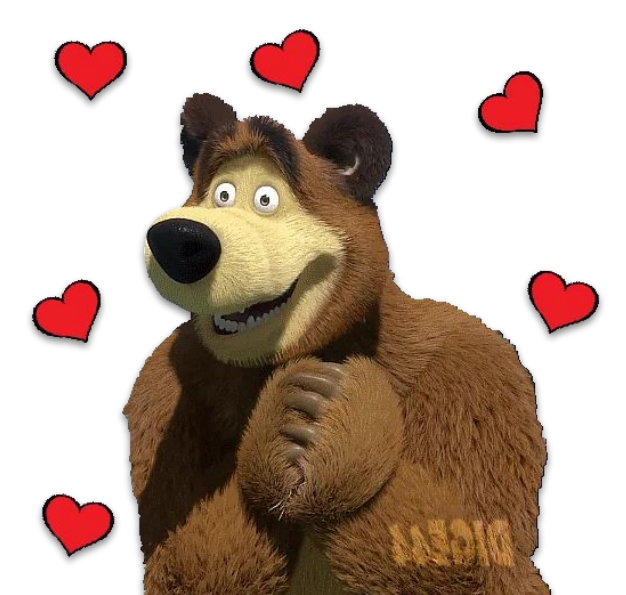

#### Что можно сделать

- Узнать текущий oom\_score:
	- \$ cat /proc/`pgrep java`/oom\_score
- Поправить поправку (от -1000 до 1000):
	- $$$  sudo echo -100 > /proc/`pgrep java`/oom\_score\_adj
- Переключить поведение Killer'a:
	- \$ sudo sysctl -w vm.oom\_kill\_allocating\_task=1

#### **Java не всегда виновата**

**\$ grep "invoked oom-killer" messages-20230702**  kernel: dnf invoked oom-killer kernel: new\_free\_mem\_me invoked oom-killer kernel: VM Thread invoked oom-killer kernel: mem\_nonheap\_tes invoked oom-killer kernel: InConsumerThrea invoked oom-killer kernel: snmpd invoked oom-killer kernel: MutationStage-8 invoked oom-killer

#### **Java не всегда виновата**

**\$ grep "invoked oom-killer" messages-20230702**  kernel: dnf invoked oom-killer kernel: new\_free\_mem\_me invoked oom-killer kernel: VM Thread invoked oom-killer kernel: mem\_nonheap\_tes invoked oom-killer kernel: InConsumerThrea invoked oom-killer kernel: snmpd invoked oom-killer kernel: MutationStage-8 invoked oom-killer

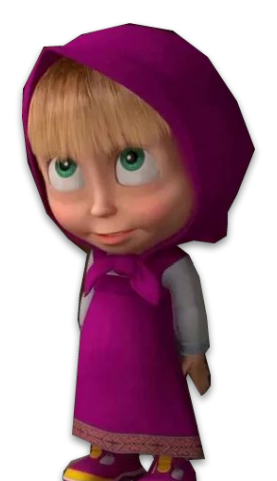

## **Если Killer'а всё-таки вызвала java**

- ▣ В логе ядра будет виден поток, а не процесс
- Название потока обрезается на 15 символах
- PID потока не равен PID процесса java
- Стектрейс не отражает состояние потока
- $\Box$  Подробнее [здесь](https://serverfault.com/q/1139778/1039142) (serverfault.com)

#### А если поменять аллокатор памяти?

- $\Box$  Функция malloc() в \*nix ОС может иметь разные имплементации
- Их можно "подкладывать" на этапах:
	- КОМПИЛЯЦИИ  $\Box$
	- сборки/линковки
	- в runtime (подходит для JVM)

## **Что не так с обычным malloc? (glibc)**

**\$ pmap `pgrep java` | grep -B 1 " 65.\*K .\* [ anon ]"** 00007f637c000000 132K rw--- [ anon ] 00007f637c021000 65404K ----- [ anon ] 00007f6380000000 132K rw--- [ anon ] 00007f6380021000 65404K ----- [ anon ] ≈100 штук

**\$ cat /proc/`pgrep java`/status | grep RssAnon** RssAnon: 1416720 kB

 $- - -$ 

## Что не так с обычным malloc? (glibc)

Может сильно фрагментировать память,  $\Box$ 

• особенно в многопоточных приложениях

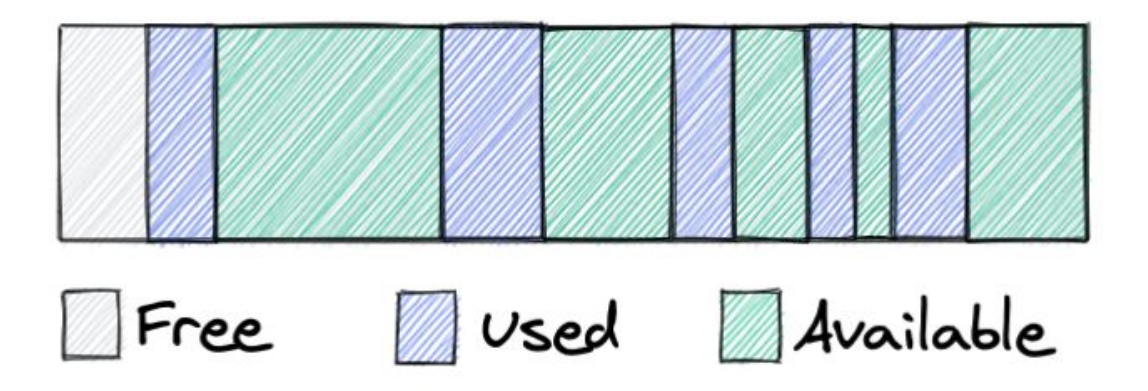

#### Альтернатива — Jemalloc

- <u>Открытый</u> аллокатор родом из FreeBSD (2005)  $\Box$
- Заточен под многопоточные приложения  $\blacksquare$
- Имеет встроенные средства отладки  $\Box$
- Применяется в Facebook, Firefox, Mac OS X, ...  $\Box$

## Как подключить Jemalloc к JVM

- 1. Скачать и собрать
- 2. Выставить переменную окружения: export LD\_PRELOAD=/path/to/libjemalloc.so
- 3. Выставить переменную окружения: export MALLOC\_CONF=prof:true, ... (ОПЦИОНАЛЬНО)
- 4. (пере)Запустить JVM

## Jemalloc в действии

 $\bullet\quad\bullet\quad\bullet$ 

\$ pmap `pgrep java` | grep -B 1 " 500K .\* [ anon ]" 00007fbefd280000 12K ----- [ anon ] 00007fbefd283000 500K rw--- [ anon ] 00007fbefd300000 12K ----- [ anon ] 00007fbefd303000 500K rw--- [ anon ]

\$ cat /proc/`pqrep java`/status | qrep RssAnon RssAnon: 1296356 kB

## А что в контейнерах?

- Нужно учитывать лимит на cgroup:  $\Box$ memory.limit\_in\_bytes
- Для Docker контейнеров есть опции --oom-kill-disable, --memory-swap, --memory-swappiness
- В JVM Buildpack NMT включен по умолчанию

#### **Как отключить NMT в JVM Buildpack**

```
tasks.named<BootBuildImage>("bootBuildImage") {
     environment.set(mapOf(
        "BPE_DEFAULT_BPL_JAVA_NMT_ENABLED" to "false",
     ))
     ./ ...
}
```
build.gradle.kts

## **Java Buildpack Memory Calculator**

- Вычисляет опции JVM для памяти  $\Box$
- Опирается на формулу:  $Xmx = total memory - (headroom amount)$ + direct memory + metaspace + reserved code cache + (thread stack \* thread count))
- Включает полезные умолчательные значения  $\Box$
- Позволяет себя тюнить  $\Box$

# **Выводы** Резюме Ссылки

Ради чего **BCË JTO** продолжалось

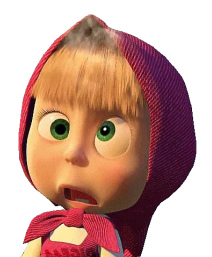

#### **Takeaways**

#### Предотвращение

- **Анализ**
- Делать запас памяти вне кучи  $(OT 10%)$
- Проверять сторонние либы на работу вне КУЧИ
- $\Box$  NMT (jcmd)
- $\Box$  async-profiler
- $\Box$  pmap/top

#### $\Box$  JMX/JFR

#### **Устранение**

- Фиксить утечки
- Сокращать ненужные кэши
- Использовать jemalloc

#### Резюме

- Общего лимита нативной памяти нет  $\blacksquare$
- Если пришёл ООМ Killer включай NMT  $\blacksquare$
- Работу Killer'а надо не настраивать,  $\Box$ а предотвращать

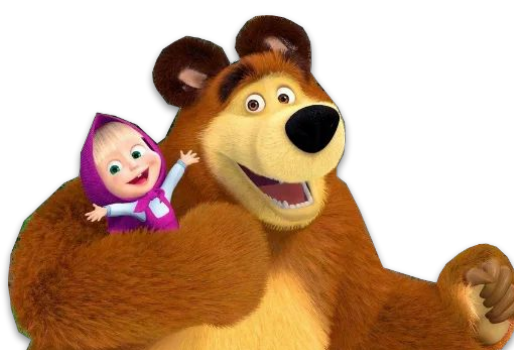

# **PICT**

## Вопросы?

Владимир Плизга

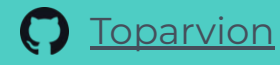

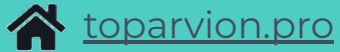

stegotext.ru  $\overline{\mathcal{A}}$ 

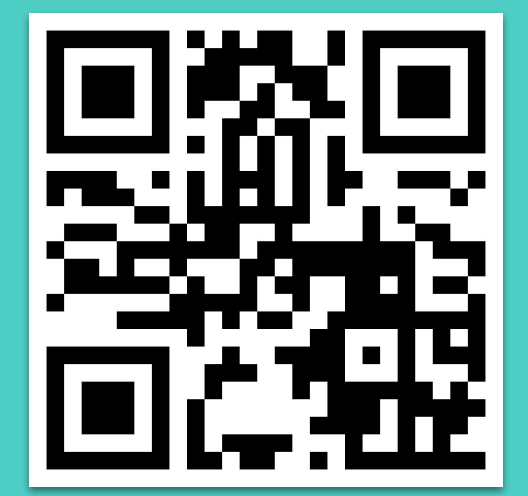

https://t.me/StegoTrend

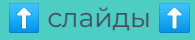

#### 

## **Credits**

Special thanks to all the people who made and released these awesome resources for free:

■ Presentation template by [SlidesCarnival](http://www.slidescarnival.com/)

#### ■ Sticker packs by:

- □ [https://t.me/addstickers/masha\\_mishka](https://t.me/addstickers/masha_mishka)
- □ <https://t.me/addstickers/MASHAANDTHEBEARDIGE44>